[Accueil](https://www.u-picardie.fr/) > [espace](https://www.u-picardie.fr) > [ENT](https://www.u-picardie.fr/espace/ent/) > [Perte de mot de passe](https://www.u-picardie.fr/espace/ent/perte-de-mot-de-passe/)

# Perte de votre mot de passe

### Personnels UPJV

**Un mot de passe vous a été attribué**, nous vous invitons vivement à **le modifier à partir de l'ENT** de l'UPJV [http](https://www.u-picardie.fr/ent) [s://www.u-picardie.fr/ent](https://www.u-picardie.fr/ent) - (menu "Préférences", rubrique "mot de passe").

Renseignez votre mot de passe actuel, puis saisissez une première fois votre nouveau mot de passe et confirmez-le en le ressaisissant dans le champ "Confirmation du nouveau mot de passe".

#### **Vous devez saisir un minimum de 8 caractères**.

Un test de complexité est réalisé sur votre nouveau mot de passe, le score vous est communiqué à titre informatif.

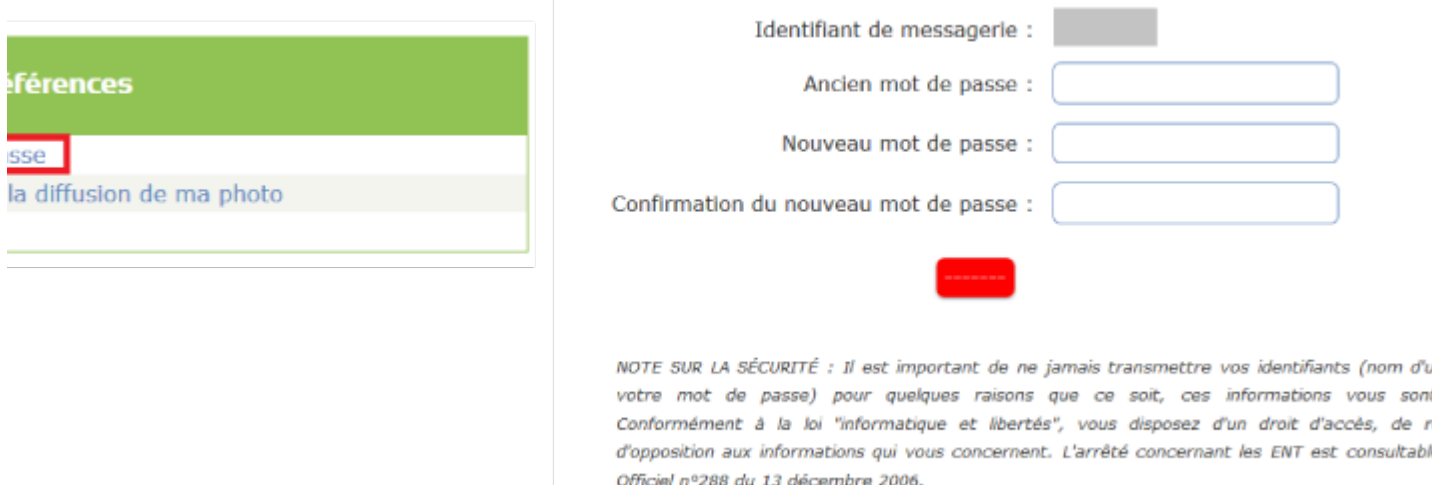

#### [modification de votre mot de passe dans l'ENT](https://www.u-picardie.fr/ent)

## Étudiants UPJV

**En cas de perte de votre mot de passe** : vous pouvez le réinitialiser en suivant la [procédure d'activation du](https://webmail.etud.u-picardie.fr/validation/) [compte mail UPJV](https://webmail.etud.u-picardie.fr/validation/).